- Objet : Etcher
- Niveau requis : [débutant,](http://debian-facile.org/tag:debutant?do=showtag&tag=d%C3%A9butant) [avisé](http://debian-facile.org/tag:avise?do=showtag&tag=avis%C3%A9)
- Commentaires : Créer une clé usb bootable.
- Débutant, à savoir : [Utiliser GNU/Linux en ligne de commande, tout commence là !.](http://debian-facile.org/doc:systeme:commandes:le_debianiste_qui_papillonne)  $\ddot{\mathbf{\Theta}}$
- Suivi :
- [à-tester](http://debian-facile.org/tag:a-tester?do=showtag&tag=%C3%A0-tester)
	- © Création par **SnIQnutn 27/05/2017**
	- $\circ$  Modifié par **S**pytolux 20/12/2020
	- $\circ$  Testé par  $\lt...$  le  $\lt...$
- Commentaires sur le forum : [Lien vers le forum concernant ce tuto](https://debian-facile.org/viewtopic.php?id=17962)  $1$

# **Création de la clé USB bootable à l'aide de Etcher**

Etcher est un utilitaire de gravure d'images (zip, img, iso) sur différents supports (clé usb, carte sd, microsd). Etcher est vraiment très simple d'utilisation et assure une gravure efficace grâce à sa fonction de vérification de l'image gravée.

## **Etcher sur clé usb**

Il a de plus l'avantage d'être portable et peut donc être transposé sur une clé usb. C'est une appimage et cela peut fonctionner sur n'importe quelle distribution.

- On télécharge le .zip (version 32 bits ou 64 bits) :

<https://www.balena.io/etcher/>

- On extrait le fichier Appimage de l'archive zip :

Soit avec interface graphique avec l'outil disponible dans votre distribution Linux (xarchiver…)

Soit avec le Terminal et la commande unzip (ouvrir le Terminal dans le répertoire de téléchargement où se situe le fichier .zip : clic droit dans le répertoire puis "Ouvrir un Terminal ici")

unzip balena-etcher-electron-1.5.101-linux-x64.zip

- On rend exécutable :

chmod +x balenaEtcher-1.5.101-x64.AppImage

- On exécute l'application (après saisie de son mot de passe):

sudo ./balenaEtcher-1.5.101-x64.AppImage

#### **Sous Debian**

Ajouter le dépôt etcher. list dans vos [sources](http://debian-facile.org/doc:systeme:apt:sources.list) avec [nano](http://debian-facile.org/doc:editeurs:nano) par exemple :

cd /etc/apt/sources.list.d/

nano etcher.list

Écrire enregistrer et quitter :

[etcher.list](http://debian-facile.org/_export/code/doc:install:usb-boot:etcher?codeblock=5)

```
deb https://deb.etcher.io stable etcher
```
Ajouter la clé de sécurité :

```
apt-key adv --keyserver hkps://keyserver.ubuntu.com:443 --recv-keys
379CE192D401AB61
```
Remarque : si l'ajout de la clef échoue, je vous invite à consulter le github d'Etcher et/ou le site officiel pour mettre à jour cette procédure. Ci-dessous le lien vers la page GitHub.

Source (au 20/12/2020): [GitHub d'Etcher](https://github.com/balena-io/etcher)

#### **Installer**

apt-get update

apt-get install etcher-electron

#### **Désinstaller**

apt-get remove etcher-electron

rm /etc/apt/sources.list.d/etcher.list

apt-get update

### **Ressources**

- [Etcher](https://www.balena.io/etcher)
- [Fiche sur framalibre.](https://framalibre.org/content/etcher)

[1\)](#page--1-0)

N'hésitez pas à y faire part de vos remarques, succès, améliorations ou échecs !

From: <http://debian-facile.org/> - **Documentation - Wiki**

Permanent link: **<http://debian-facile.org/doc:install:usb-boot:etcher>**

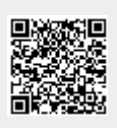

Last update: **20/12/2020 01:23**